コンピュータ科学(第24話)

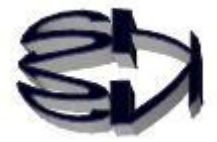

第24話 (セキュリティⅢ:矛) ネットワークハッキング

 $\overline{\mathbf{r}}$ ŗ,

 $\overline{\phantom{0}}$ J, タヌキ、第22話と第23話は防御(盾)のセキュリティの話だったが、これか らは攻め(矛)のセキュリティの話だ。

第8話から第12話で話した仮想マシンを使えばハッキングの効果的な実習が できるぞ。仮想マシンに「kali linux」を使うのだ。

「kali linux」をハッキングするサーバに見立て、ベース OS の Windows を攻撃 をしかける端末と考える。こうすれば、1台のノートパソコンでどこでもハッキ ングの勉強ができるぞ。さらに「kali linux」にはハッキング実習の為の多くの ツール(aircrack-ng、burpsuit、hyda、john、nmap、sqlmap、wireshark な ど)が標準でインストールされている。

前にも言ったように、ハッキングの学習にインターネット上の実在するサーバを 対象にすることはできないのだ。これは守ってくれよな。

それで、仮想環境は技術を身に付ける上で非常に重要なんだ。仮想環境さえあれ ば、「kali-linux-2022.1-vmware-amd64.7z」をダウンロードし、「7z2107-x64」 で解凍し、適当なフォルダに保存し、保存先を指定して「仮想マシンを開く」と いうボタンをクリックするだけで、以下のような画像が表示され使えるようにな るよ。つまり、解凍した「kali-linux-2022.1-・」自体が仮想マシンなのだ。

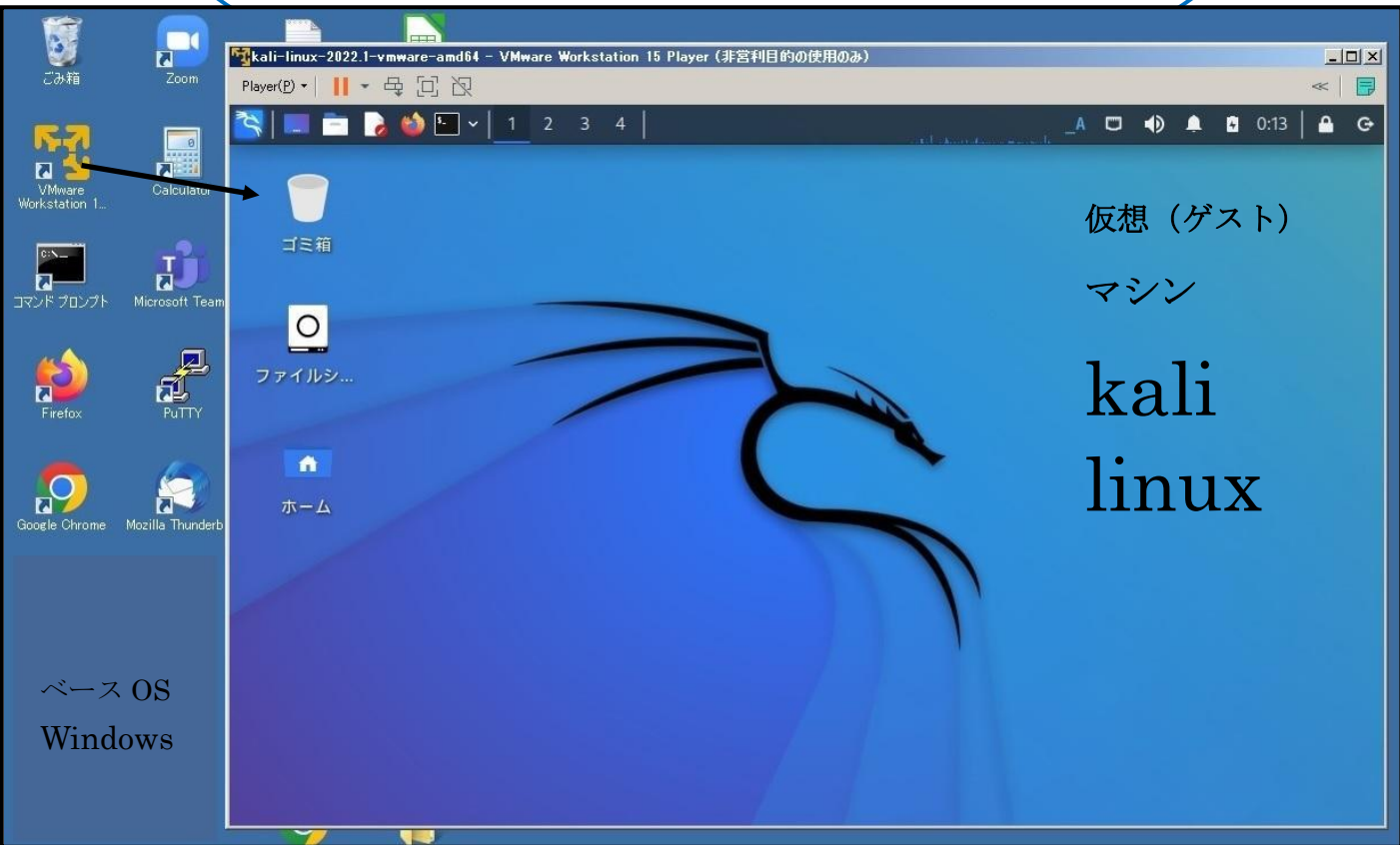

キツネ!オイラも第8話から第12話で作っておいた VMware の 仮想環境で「kali linux」を起動してみた。簡単に起動できたが、日 本語が使えるようにするのが大変だった。当然ネットを参考にして できたがね。

でも、「kali linux」ってカッコええね!これを見ているだけでホワ イトハッカーになれそうな気がするわ。

確かに「kali linux」ってカッコええよな。 ただ、「kali linux」は、Debian(Ubuntu)系の Linux だから、 Ubuntu のコマンドの使い方に馴れていれば操作が楽だよ。 さて、ネットワークハッキングは、ネットワーク上のサーバへの 攻撃だ。ホワイトハッカーの場合は、何故そのサーバを攻撃する のか、しなければならないのか、という大義名分が必要だ。 大義名分があってこそ、攻撃する目的が明確になる。例を挙げる と以下のようになる。 ①サーバのルート権限を取得し、サーバ全体をコントロールする。 ②サーバ内の特定の情報だけを取得する。 ③他のユーザが特定のサーバにアクセスできないようにする。 などだ。目的によって手法が異なってくるのだ。

なるほど、大義名分を持たずに闇雲にハッキングすると愉 快犯かブラックハッカーになってしまうわけか。 オイラも注意しなくちゃな。

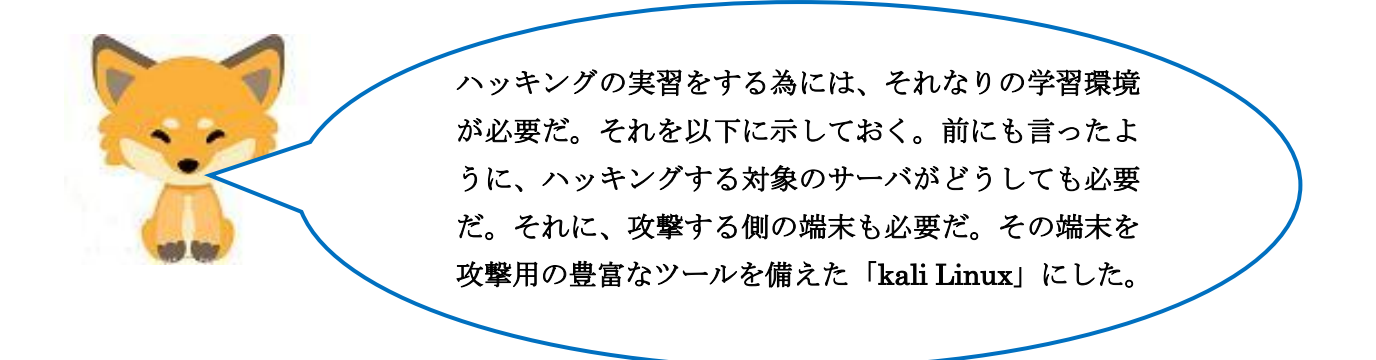

[ネットワーク・ハッキング実習の為の学習環境]

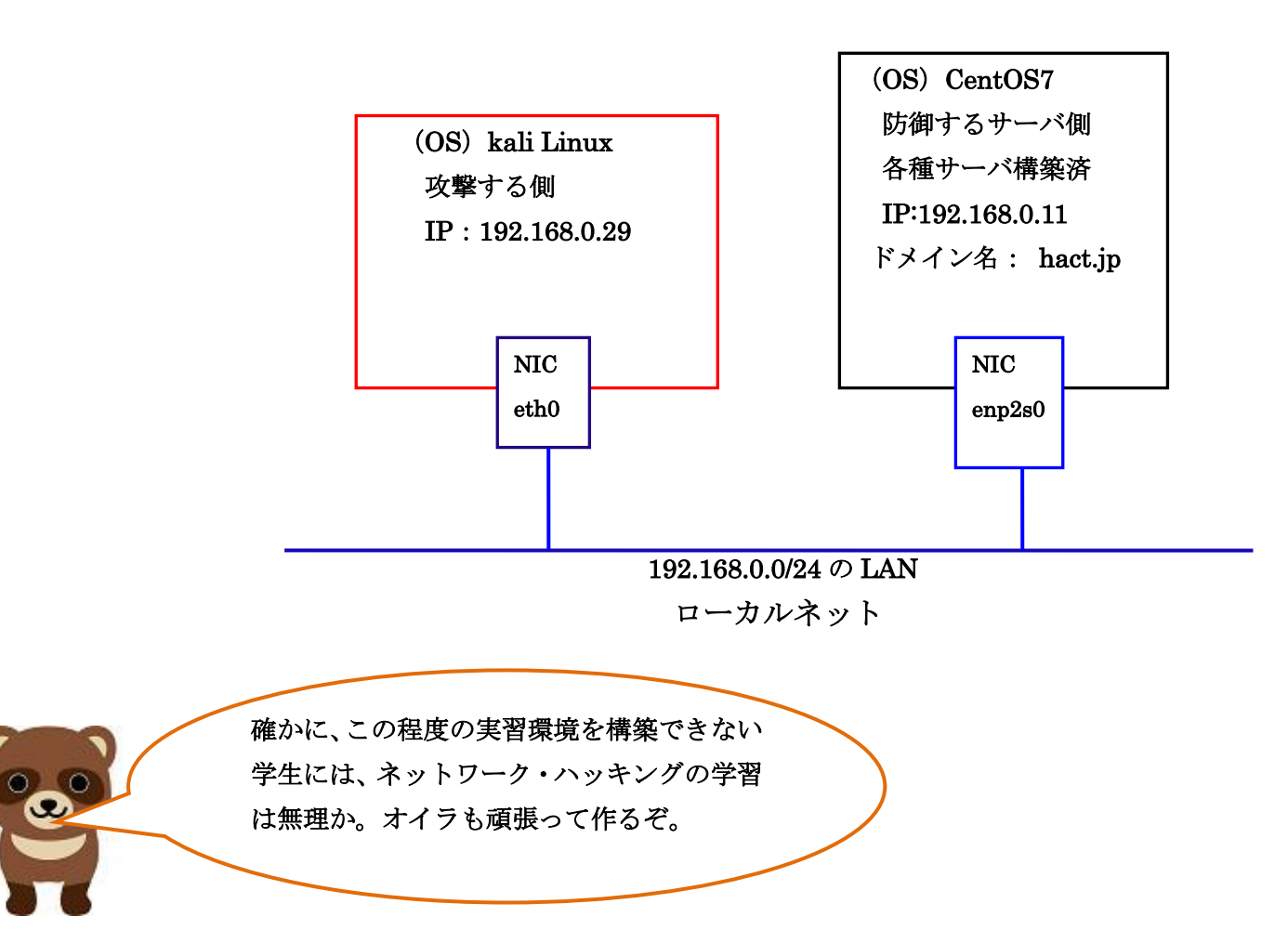

とにかくネットワークハッキングをする為には、ネットワークに関す る基本的な知識が必要だ。先ず、ネットワーク上の PC の接続を確認 する 「ifconfig(ipconfig: windows の場合)、ping、traceroute(tracert: windows の場合)、nslookup」などは基本的なコマンドなので、使っ てみる必要があるよ。

では、先ずターゲットサーバがネットワーク上に存在するか判定する ping コマンドからテストしてみるか。攻撃側は、「kali linux」、ター ゲットは CentOS7 サーバだ。「kali linux」側から ping を送ってみよ う。ping には、「-a –c –f –i -j –k –l –n –r –s –t –v -w」などという複数のオプションがあるから必要に応じて使い分けて くれ。守りの CentOS7側では ping を受け付けないようにフィルタリ ング設定することもできるんだ。以下の画面は受け付けられた時の画 面だ。

## ファイル 操作 編集 表示 ヘルプ

 $-$ # ping -c 3 192.168.0.11 PING 192.168.0.11 (192.168.0.11) 56(84) bytes of data. 64 bytes from 192.168.0.11: icmp\_seq=1 ttl=64 time=0.641 ms 64 bytes from 192.168.0.11: icmp\_seq=2 ttl=64 time=0.386 ms 64 bytes from 192.168.0.11: icmp\_seq=3 ttl=64 time=0.504 ms

 $-$  192.168.0.11 ping statistics 3 packets transmitted, 3 received, 0% packet loss, time 2033ms rtt min/avg/max/mdev = 0.386/0.510/0.641/0.104 ms

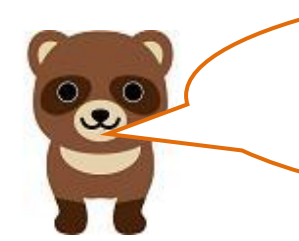

CentOS7 サーバが存在することが確認できたね。オプショ ン「-c 3」は、3回発信してみる、ということか。 次は、どんなコマンドだ!

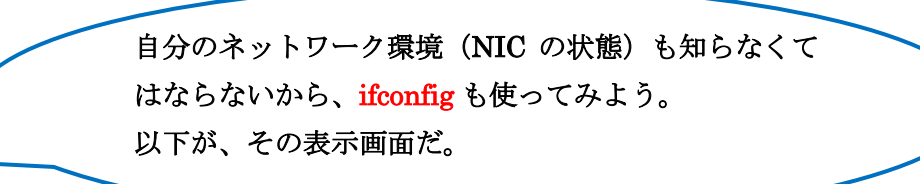

kali)-[/home/kali] ifconfig eth0: flags=4163<UP, BROADCAST, RUNNING, MULTICAST> mtu 1500 inet 192.168.0.29 netmask 255.255.255.0 broadcast 192.168.0.255 inet6 fe80::20c:29ff:fe7f:57d prefixlen 64 scopeid 0×20<link> ether 00:0c:29:7f:05:7d txqueuelen 1000 (イーサネット) RX packets 12254 bytes 784549 (766.1 KiB) RX errors 0 dropped 0 overruns 0 frame 0 TX packets 2117 bytes 180158 (175.9 KiB) TX errors 0 dropped 0 overruns 0 carrier 0 collisions 0 lo: flags=73<UP, LOOPBACK, RUNNING> mtu 65536 inet 127.0.0.1 netmask 255.0.0.0 inet6 ::1 prefixlen 128 scopeid 0x10<host> loop txqueuelen 1000 (ローカルループバック) RX packets 0 bytes 0 (0.0 B) RX errors 0 dropped 0 overruns 0 frame 0 TX packets 0 bytes 0 (0.0 B)

TX errors 0 dropped 0 overruns 0 carrier 0 collisions 0

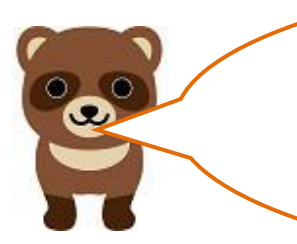

ł

ifconfig を使うと NIC に割り振られたデバイス名 (eth0) も わかるんだ。それ以外にも色々とわかることがあるのだ。 デバイス名 (lo) は、ローカルエリアネットワークか。 キツネ、次は。

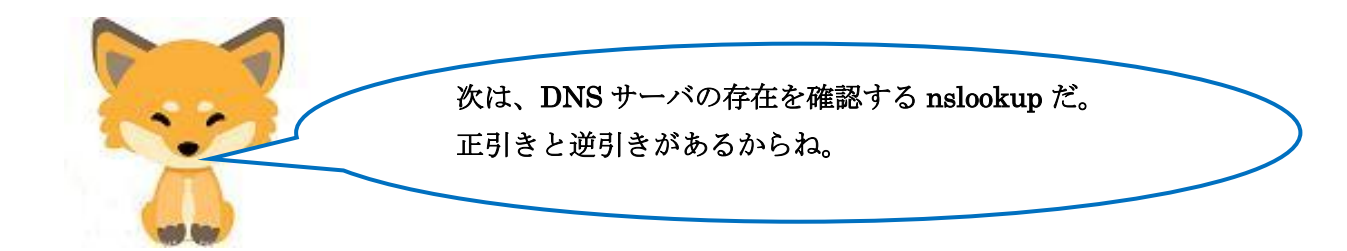

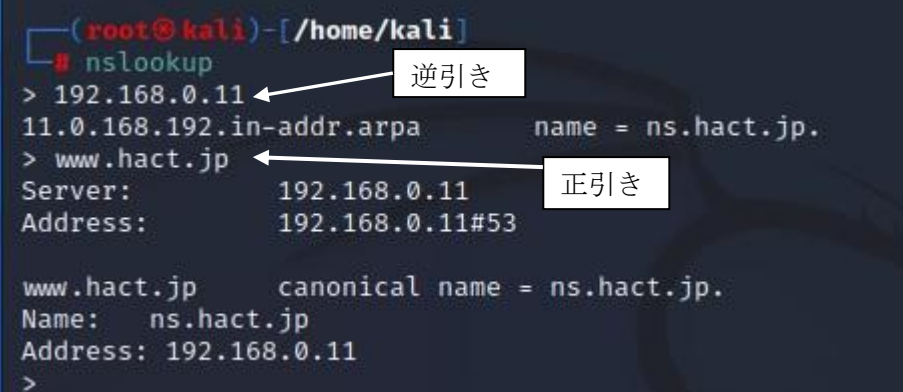

逆引きでドメイン名(hact.jp)を知った上で host コマ ンドを使うと、DNS サーバの正引きゾーンデータベー スファイルの記述内容を見ることができるよ。 これをどう使うかは、ハッキングの知識とタヌキ自身 が持つ独創性によるよ。ハッキングのツールを学び、 使い方を身に付けることはできるが、程々のハッカー ならば、知っていることだ。課題は、そのツール類を 使って他のハッカーが思いつかない活用方法を見つけ ることだ。ハッカー個々人が持っている独創性によっ て優劣が決まるのさ。

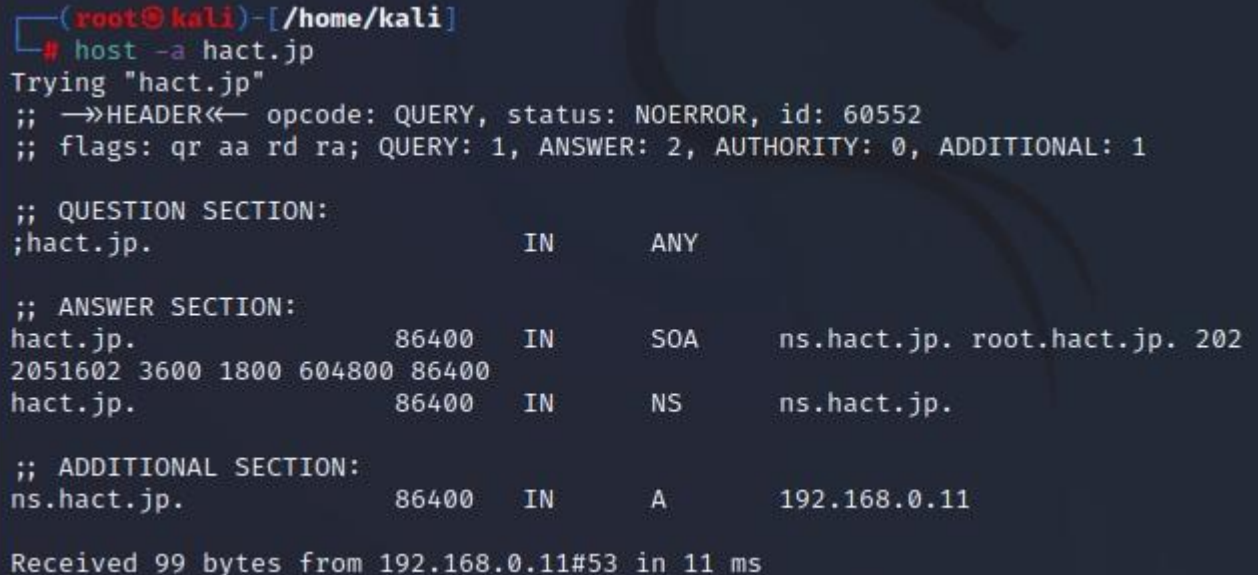

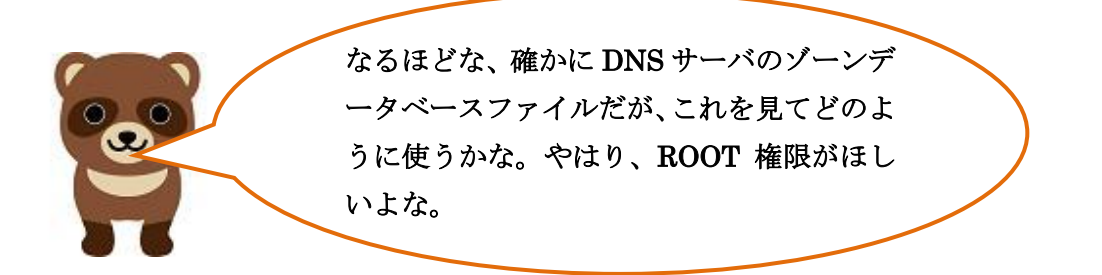

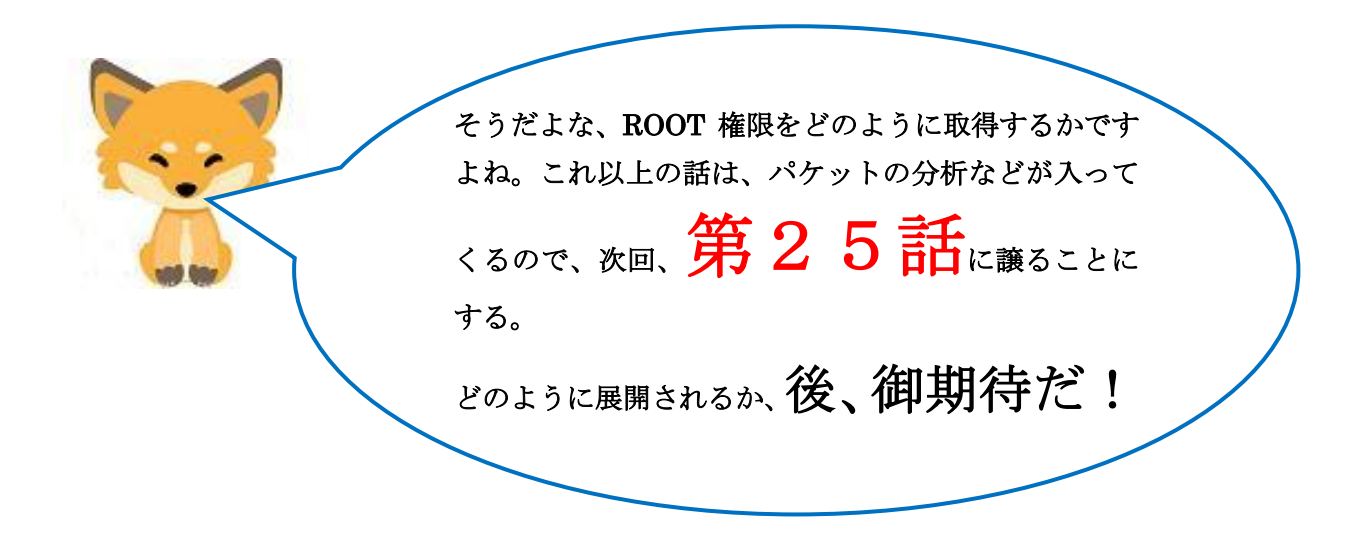